You have saved this notebook in a directory. The following command will tell you in which directory you saved this notebook.

To execute the command below, place the cursor in the cell below and press Shift+Enter

- In[1]:= **NotebookDirectory**
- Out[1]= C:\Dropbox\Work\COURSES\225\2015\

The following command will set the above directory as a working directory for this notebook. Since the graph that I create below will be exported to this directory.

- In[2]:= **SetDirectoryNotebookDirectory**
- Out[2]= C:\Dropbox\Work\COURSES\225\2015

I experimented I found out that a good view of the graph that I produced is from the following point. I use this in the last command below.

In[3]:= **VP 0.9309251513656115`, 3.031838195362718`, 1.1795488627838389`**

Out[3]= {0.930925, -3.03184, 1.17955}

In the following cell I produce several graphs and then put them together in a "house" that I displayed at the class web site.

```
In[4]:= s1  Plot3DAbsx, x, 2, 2, y, 2, 2,
  RegionFunction \rightarrow Function\left[\{\mathbf{x}, \mathbf{y}, \mathbf{z}\}, \text{And}\left[1 \times \mathbf{x}^2 + \mathbf{y}^2, \mathbf{x}^2 + \mathbf{y}^2 \times \mathbf{4}\right]\right],
  PlotStyle \rightarrow \{Red\}, PlotRange \rightarrow All, BoxRatios \rightarrow \{1, 1, 1/2\},
   PlotPoints \rightarrow \{100, 100\}, Mesh \rightarrow None<sup>\mid</sup>;
```
- **s2 ParametricPlot3DCost, Sint, s, t, 0, 2 Pi, s, 0, 1,**  $\text{RegionFunction} \rightarrow \text{Function}[\{x, y, z\}, \text{And}[z < \text{Abs}[x]]\}, \text{PlotStyle} \rightarrow \{\text{Opacity}[\cdot 5]\},$ **PlotRange**  $\rightarrow$  All, BoxRatios  $\rightarrow$  {1, 1, 1/2}, PlotPoints  $\rightarrow$  {100, 100}, Mesh  $\rightarrow$  None];
- **s3 ParametricPlot3D2 Cost, 2 Sint, s, t, 0, 2 Pi, s, 0, 2,**  $\text{RegionFunction} \rightarrow \text{Function}[\{x, y, z\}, \text{And}[z < \text{Abs}[x]]\}, \text{PlotStyle} \rightarrow \{\text{Opacity}[\cdot 4]\},$  $PlotRange \rightarrow All, BoxRatics \rightarrow \{1, 1, 1/2\}$ ,  $PlotPoints \rightarrow \{100, 100\}$ , Mesh  $\rightarrow$  None];

 $annulus12house = Show[s1, s2, s3, Boxed \rightarrow False, Axes \rightarrow False, ImageSize \rightarrow 600, ViewPoint \rightarrow VP]$ 

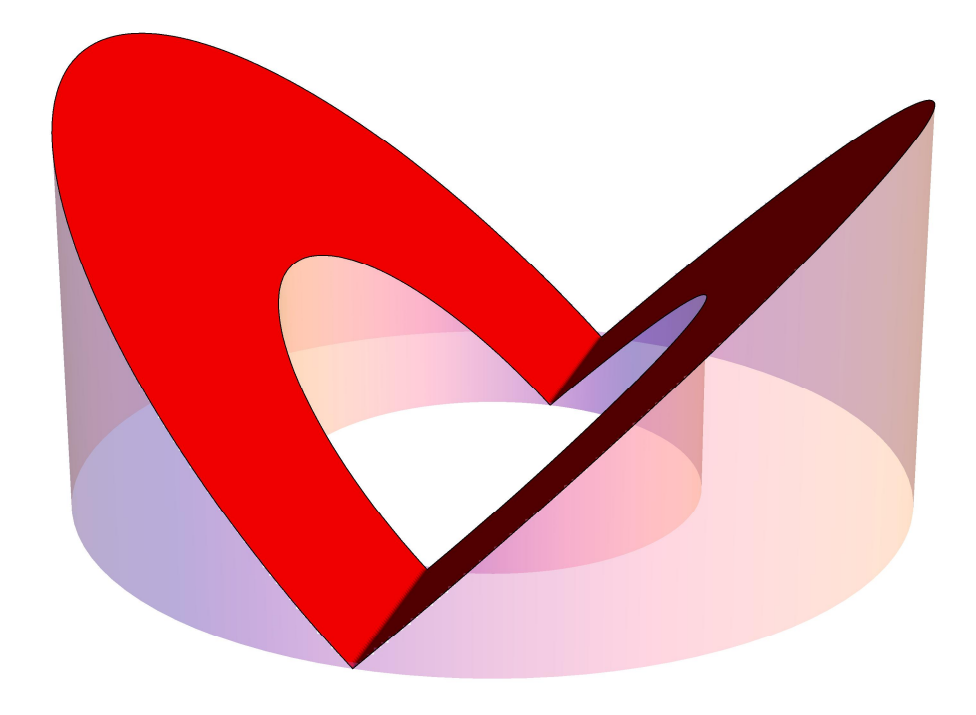

Out[7]=

Next, I will export the above graph as a png file that I can use on my web site.

## In[8]:= **Export"annulus12house.png", annulus12house**

Out[8]= annulus12house.png

I could have used gif or jpg or svg, all popular image file-types for use at web sites. Interestingly, *Mathematica* does not produce a very good svg file.

```
In[9]:= Export"annulus12house.gif", annulus12house
```

```
Out[9]= annulus12house.gif
```

```
In[10]:= Export"annulus12house.jpg", annulus12house
```
- Out[10]= annulus12house.jpg
- $\text{In} [11]:=\text{Export} \left[ \text{ "annulus12house.svg" }, \text{ annulus12house} \right]$
- Out[11]= annulus12house.svg

The volume of the house pictured above is

$$
\ln[12] := 2 \text{ Integrate}\left[\text{Integrate}\left[r \cos[\theta] r, \{r, 1, 2\}\right], \left\{\theta, -\frac{Pi}{2}, \frac{Pi}{2}\right\}\right]
$$

 $Out[12] =$  28 3

The average distance is to the fixed radius is

$$
\ln[13] = \frac{2 \text{ Integrate}\left[\text{Integrate}\left[r \cos\left[\theta\right] r, \{r, 1, 2\}\right], \left\{\theta, -\frac{pi}{2}, \frac{pi}{2}\right\}\right]}{(2^2 - 1^2) \text{ Pi}}
$$
  
28

Out[13]=  $9\pi$ 

Interestingly this number is very close to 1

$$
\ln[14] := N \left[ \frac{28}{9 \pi} \right]
$$

Out[14]= 0.990297

We could have done this calculation for any inner radius a and outer radius b. Then the average would be

$$
\ln[15] = \text{FullSimplify}\left[\frac{2 \text{ Integrate}\left[\text{Integrate}\left[\text{r Cos}[\theta]\right] \mathbf{r}, \{\mathbf{r}, \mathbf{a}, \mathbf{b}\}\right], \{\theta, -\frac{\mathbf{p}i}{2}, \frac{\mathbf{p}i}{2}\}\right]}{\left(\mathbf{b}^2 - \mathbf{a}^2\right) \mathbf{p}i}\right]
$$
\n
$$
\text{Out}[15] = \frac{4\left(a^2 + a\mathbf{b} + b^2\right)}{3\left(a + b\right)\pi}
$$
\n
$$
\text{Can you explain the following limit?}
$$
\n
$$
\ln[16] = \text{Limit}\left[\frac{4\left(a^2 + a\mathbf{b} + b^2\right)}{3\left(a + b\right)\pi}, \mathbf{b} + \mathbf{a}^2\right]
$$

$$
\ln[16] = \text{Limit}\left[\frac{4(a + a b + b)}{3(a + b)\pi}, b \rightarrow a\right]
$$
\n
$$
\text{Out}[16] = \frac{2a}{\pi}
$$

Here is a question related to our first calculation. Taking the inner radius 1, which outer radius would produce the average value of the distance exactly equal to 1? Using *Mathematica* the answer is:

$$
\ln[17] = \text{Solve}\left[\frac{4(1+b+b^2)}{3(1+b)\pi} = 1, b\right]
$$
\n
$$
\text{Out}[17] = \left\{\left\{b \to \frac{1}{8} \left(-4+3\pi - \sqrt{-48+24\pi+9\pi^2}\right)\right\}, \left\{b \to \frac{1}{8} \left(-4+3\pi + \sqrt{-48+24\pi+9\pi^2}\right)\right\}\right\}
$$
\n
$$
\ln[18] = \mathbf{N[8]}
$$
\n
$$
\text{Out}[18] = \left\{\left\{b \to -0.669497\right\}, \left\{b \to 2.02569\right\}\right\}
$$

$$
\ln[19] = \frac{4 (a^2 + ab + b^2)}{3 (a + b) \pi}
$$
\n
$$
\frac{4 (4 + 2 a + a^2)}{3 (2 + a) \pi}
$$
\n
$$
\ln[20] = \text{Solve} \left[ \frac{4 (4 + 2 a + a^2)}{3 (2 + a) \pi} \right] = 1, a
$$
\n
$$
\text{Out}[20] = \left\{ \left\{ a \rightarrow \frac{1}{8} \left( -8 + 3 \pi - \sqrt{-192 + 48 \pi + 9 \pi^2} \right) \right\}, \left\{ a \rightarrow \frac{1}{8} \left( -8 + 3 \pi + \sqrt{-192 + 48 \pi + 9 \pi^2} \right) \right\} \right\}
$$
\n
$$
\ln[21] = \mathbf{N[8]}
$$
\n
$$
\text{Out}[21] = \left\{ \left\{ a \rightarrow -0.684519 \right\}, \left\{ a \rightarrow 1.04071 \right\} \right\}
$$